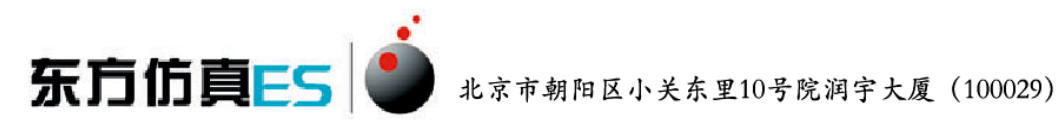

# 吸收(二氧化碳-水)实验 3D 仿真软件 操作手册

北京东方仿真软件技术有限公司

二零一五年九月

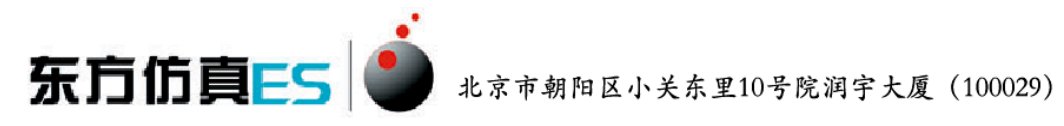

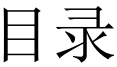

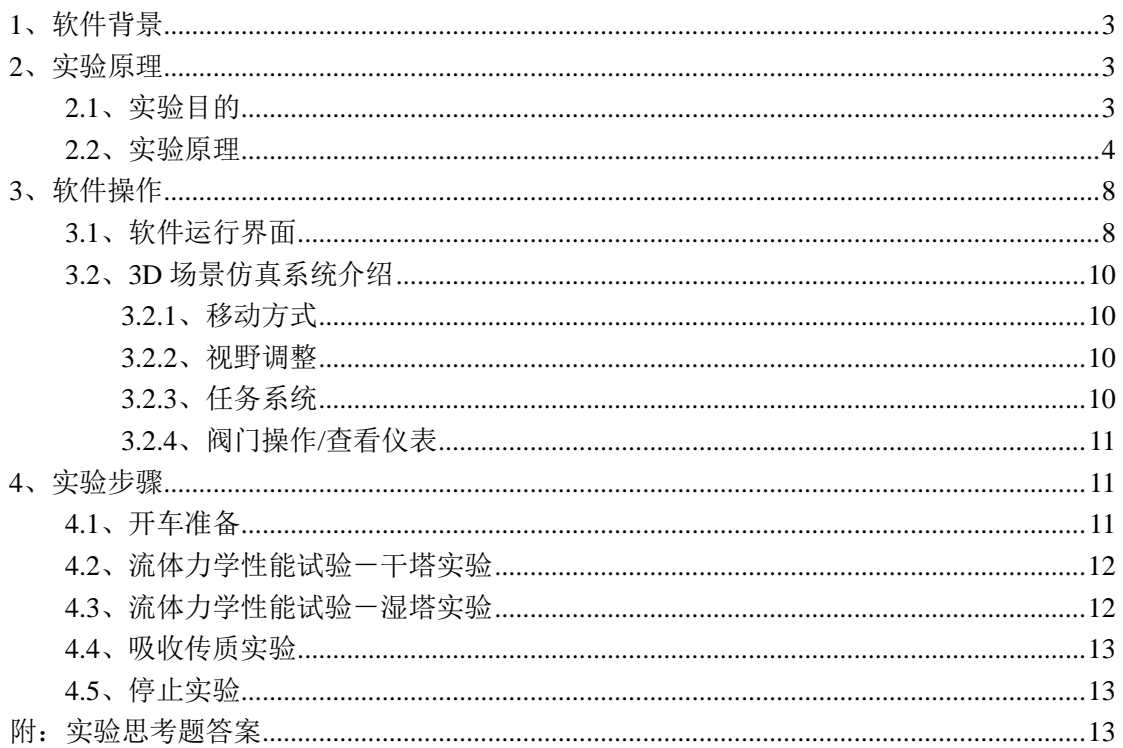

北京市朝阳区小关东里10号院润宇大厦 (100029)

## <span id="page-2-0"></span>**1**、软件背景

东方仿真ES

虚拟现实技术是近年来出现[的高新技术,](http://baike.baidu.com/view/215191.htm)也称灵境技术或人工环境。虚拟现 实是利用电脑模拟产生一个三维空间的虚拟世界,提供使用者关于视觉、听觉等 感官的模拟,让使用者如同身临其境一般,可以及时、没有限制地观察三维空间 内的事物。

虚拟现实技术的应用正对员工培训进行着一场前所未有的革命。虚拟 现实技术的引入,将使企业进行员工培训的手段和思想发生质的飞跃,更 加符合社会发展的需要。虚拟现实应用于培训领域是教育技术发展的一个 飞跃。它营造了"自主学习"的环境, 由传统的"以教促学"的学习方式 代之为学习者通过自身与信息环境的相互作用来得到知识、技能的新型学 习方式。

虚拟现实已经被世界上越来越多的大型企业广泛地应用到职业培训当 中,对企业提高培训效率,提供员工分析、处理能力,减少决策失误,降 低企业风险起到了重要的作用。利用虚拟现实技术建立起来的虚拟实训基 地,其"设备"与"部件"多是虚拟的,可以根据随时生成新的设备。培 训内容可以不断更新,使实践训练及时跟上技术的发展。同时,虚拟现实 的交互性,使学员能够在虚拟的学习环境中扮演一个角色,全身心地投入 到学习环境中去,这非常有利于学员的技能训练。由于虚拟的训练系统无 任何危险,学员可以反复练习,直至掌握操作技能为止。

## <span id="page-2-1"></span>**2**、实验原理

## <span id="page-2-2"></span>**2.1**、实验目的

1、了解填料吸收塔的结构和流体力学性能。

2、学习填料吸收塔传质能力和传质效率的测定方法。

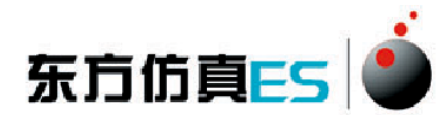

### <span id="page-3-0"></span>**2.2**、实验原理

1、气体通过填料层的压强降

压强降是塔设计中的重要参数,气体通过填料层压强降的大小决定了塔的 动力消耗。压强降与气液流量有关,不同喷淋量下的填料层的压强降ΔP 与气速 u 的关系如图 1 所示:

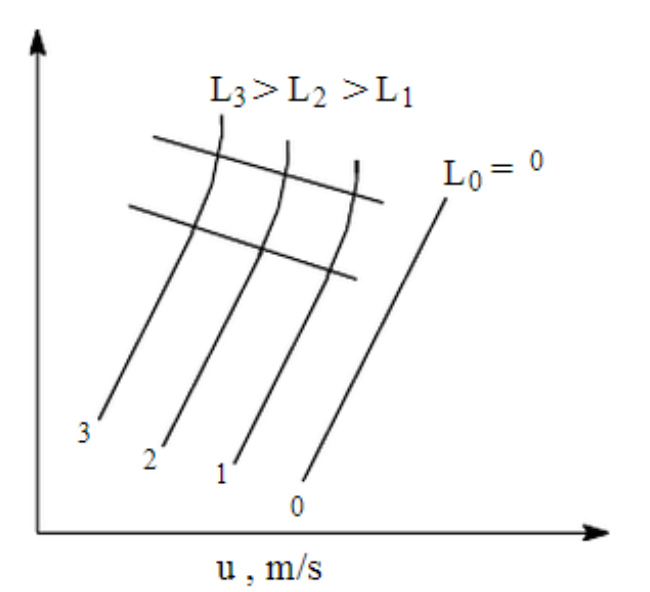

图  $1.$ 填料层的ΔP  $\alpha$  u

当无液体喷淋即喷淋量 Lo=0 时, 干填料的 ΔP~u 的关系是直线, 如图中的 直线 0。当有一定的喷淋量时,ΔP~u 的关系变成折线,并存在两个转折点,下 转折点称为"载点",上转折点称为"泛点"。这两个转折点将ΔP~u 关系分为 三个区段:恒持液量区、载液区与液泛区。

2、传质性能

吸收系数是决定吸收过程速率高低的重要参数,而实验测定是获取吸收系数 的根本途径。对于相同的物系及一定的设备(填料类型与尺寸), 吸收系数将随 着操作条件及气液接触状况的不同而变化。

(1) 膜系数和总传质系数

根据双膜模型的基本假设,气相侧和液相侧的吸收质 A 的传质速率方程可 分别表达为:

4

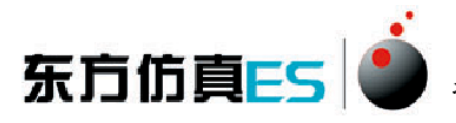

气膜  $G_A = K_{\rm g} A (P_A - P_{Ai})$  (2-1-1)

$$
\mathcal{R}_{A} = K_{1}A(C_{Ai} - C_{A})
$$
\n(2-1-2)

式中:  $G_A$ - $A$  组分的传质速率, kmol · s<sup>-1</sup>;

A一两相接触面积,m<sup>2</sup>;

P<sub>A</sub>—气侧 A 组分的平均分压, Pa:

PAi—相界面上 A 组分的平均分压,Pa;

C<sub>A</sub>—液侧 A 组分的平均浓度,kmol·m<sup>3</sup>

 $\rm C_{\rm Ai}$ —相界面上 A 组分的浓度 kmol·m $^3$ 

 $\mathrm{k_{g}}$ —以分压表达推动力的气侧传质膜系数,kmol·m<sup>-2</sup>·s<sup>-1</sup>·Pa<sup>-1</sup>;  $k_l$ —以物质的量浓度表达推动力的液侧传质膜系数,m·s<sup>-1</sup>

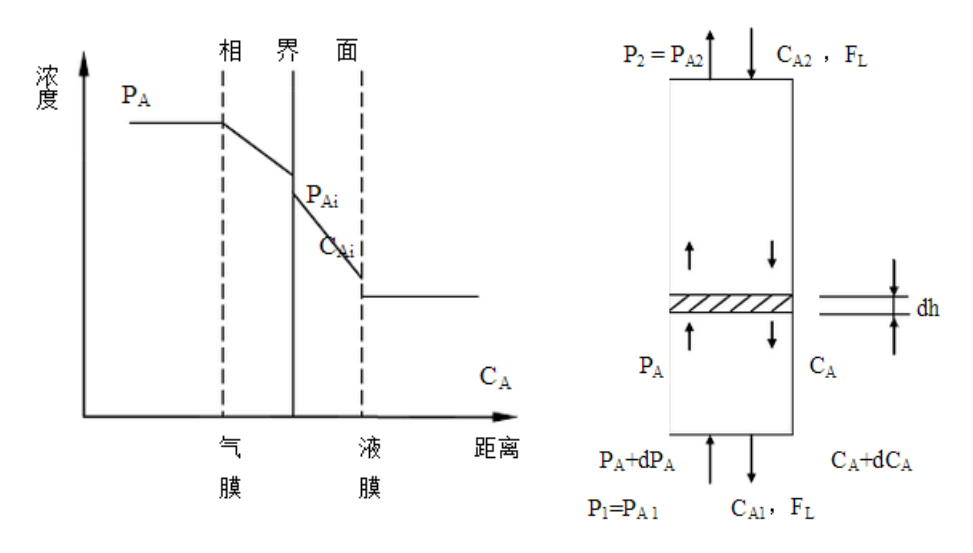

图 2.双膜模型的浓度分布图 图 3.填料塔的物料衡算图

以气相分压或以液相浓度表示传质过程推动力的相际传质速率方程又可分 别表达为:

$$
G_A = K_G A (P_A - P_A^*)
$$
\n
$$
(2-1-3)
$$

$$
G_A = K_L A (C_A^* - C_A)
$$
 (2-1-4)

式中: PA—液相中 A 组分的实际浓度所要求的气相平衡分压, Pa;

 $C_A$  —气相中 A 组分的实际分压所要求的液相平衡浓度, kmol  $\cdot$  m<sup>-3</sup>; KG—以气相分压表示推动力的总传质系数或简称为气相传质总系数,

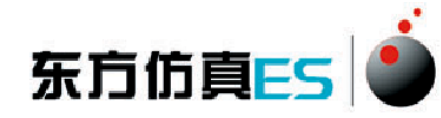

kmol • m<sup>-2</sup> • s<sup>-1</sup> • Pa<sup>-1</sup>;

KL —以气相分压表示推动力的总传质系数, 或简称为液相传质总系数,  $m \cdot s^{-1}$  .

若气液相平衡关系遵循享利定律:  $C_A = HP_A$ , 则

$$
\frac{1}{K_{G}} = \frac{1}{k_{g}} + \frac{1}{H k_{1}}
$$
 (2-1-5)

$$
\frac{1}{K_L} = \frac{H}{k_g} + \frac{1}{k_1}
$$
 (2-1-6)

当气膜阻力远大于液膜阻力时,则相际传质过程式受气膜传质速率控制,此 时, KG = kg; 反之, 当液膜阻力远大于气膜阻力时, 则相际传质过程受液膜传 质速率控制, 此时,  $K_l = k_l$ 。

如图 3 所示,在逆流接触的填料层内,任意截取一微分段,并以此为衡算系 统, 则由吸收质 A 的物料衡算可得:

$$
dG_A = \frac{F_L}{\rho_L} dC_A \tag{2-1-7}
$$

式中:  $F_L$  一液相摩尔流率, kmol · s<sup>-1</sup>

ρ<sub>L</sub>—液相摩尔密度, kmol·m<sup>-3</sup>。

根据传质速率基本方程式,可写出该微分段的传质速率微分方程:

$$
dG_A = K_L (C_A^* - C_A) aS dh \qquad (2-1-8)
$$

联立上两式可得:

$$
dh = \frac{F_L}{K_L a S \rho_L} \cdot \frac{dC_A}{C_A^* - C_A}
$$
 (2-1-9)

式中: a 一气液两相接触的比表面积, m<sup>2</sup> · m<sup>-1</sup>;

S —填料塔的横载面积, m<sup>2</sup>。

本实验采用水吸收二氧化碳,已知二氧化碳在常温常压下溶解度较小,因 此,液相摩尔流率 FL 和摩尔密度 ρL 的比值,亦即液相体积流率(Vs)L可视为 定值,且设总传质系数 KI 和两相接触比表面积 a, 在整个填料层内为一定值, 则按下列边值条件积分式(2-1-9),可得填料层高度的计算公式:

北京市朝阳区小关东里10号院润宇大厦 (100029)

 $h=0$ 

东方仿真ES

 $h=h$ 

$$
h = \frac{V_{sL}}{K_L aS} \cdot \int_{C_{A2}}^{C_{A1}} \frac{dC_A}{C_A^* - C_A}
$$
 (2-1-10)

 $\oint H_L = \frac{r_{SL}}{K \cdot \mathbf{a} S}$  $H_L = \frac{V_L}{K_L}$  $L = \frac{S_L}{K_I a}$  $=\frac{r_{SL}}{K}$ ,且称 H<sub>L</sub> 为液相传质单元高度(HTU)

$$
N_{L} = \int_{C_{A2}}^{C_{A1}} \frac{dC_{A}}{C_{A}^{*} - C_{A}}, \quad \text{H} \times \mathbf{N}_{L} \text{ }\dot{\mathcal{H}} \dot{\mathcal{R}} \text{ }\dot{\mathcal{H}} \text{ }\dot{\mathcal{H}} \
$$

因此,填料层高度为传质单元高度与传质单元数之乘积,即

$$
h = H_L * N_L \tag{2-1-11}
$$

若气液平衡关系遵循享利定律,即平衡曲线为直线,则式(2-1-10)为可用 解析法解得填料层高度的计算式,亦即可采用下列平均推动力法计算填料层的高 度或液相传质单元高度:

 $C_A = C_{A2}$ 

 $C_A = C_{A1}$ 

$$
h = \frac{V_{sL}}{K_L a S} \frac{C_{A1} - C_{A2}}{\Delta C_{Am}}
$$
 (2-1-12)

$$
N_{L} = \frac{h}{H_{L}} = \frac{h}{(C_{A1} - C_{A2}) / \Delta C_{Am}}
$$
 (2-1-13)

式中 CAm 为液相平均推动力, 即

$$
\Delta C_{\text{Am}} = \frac{\Delta C_{A1} - \Delta C_{A2}}{\ln \frac{\Delta C_{A2}}{\Delta C_{A1}}} = \frac{(C_{A2}^* - C_{A2}) - (C_{A1}^* - C_{A1})}{\ln \frac{C_{A2}^* - C_{A2}}{C_{A1}^* - C_{A1}}} \tag{2-1-14}
$$

因为本实验采用纯水吸收二氧化碳,则

$$
C_{A1}^* = C_{A2}^* = C_A^* = HP_A \tag{2-1-15}
$$

二氧化碳的溶解度常数,

$$
H = \frac{\rho_{\rm w}}{M_{\rm w}} \frac{1}{E} \tag{2-1-16}
$$

式中:  $\rho_{\text{w}}$  —水的密度, kg · m<sup>-3</sup>;

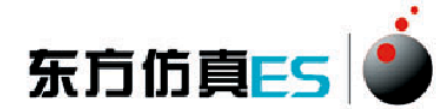

 $\text{Mw}\,$ —水的摩尔质量, kmol·kg $^{\text{-}1}\text{;}$ E —二氧化碳在水中的享利系数,Pa。

因此,式(2-1-14)可简化为

$$
\Delta C_{Am} = \frac{C_{A1}}{ln \frac{C_A^*}{C_A^* - C_{A1}}} \tag{2-1-17}
$$

因本实验采用的物系不仅遵循亨利定律,而且气膜阻力可以不计,在此情况 下,整个传质过程阻力都集中于液膜,即属液膜控制过程,则液侧体积传质膜系 数等于液相体积传质总系数,亦即

$$
k_1 a = K_L a = \frac{V_{sL}}{hS} \frac{C_{A1} - C_{A2}}{\Delta C_{An}}
$$
 (2-1-18)

## <span id="page-7-0"></span>**3**、软件操作

## <span id="page-7-1"></span>**3.1**、软件运行界面

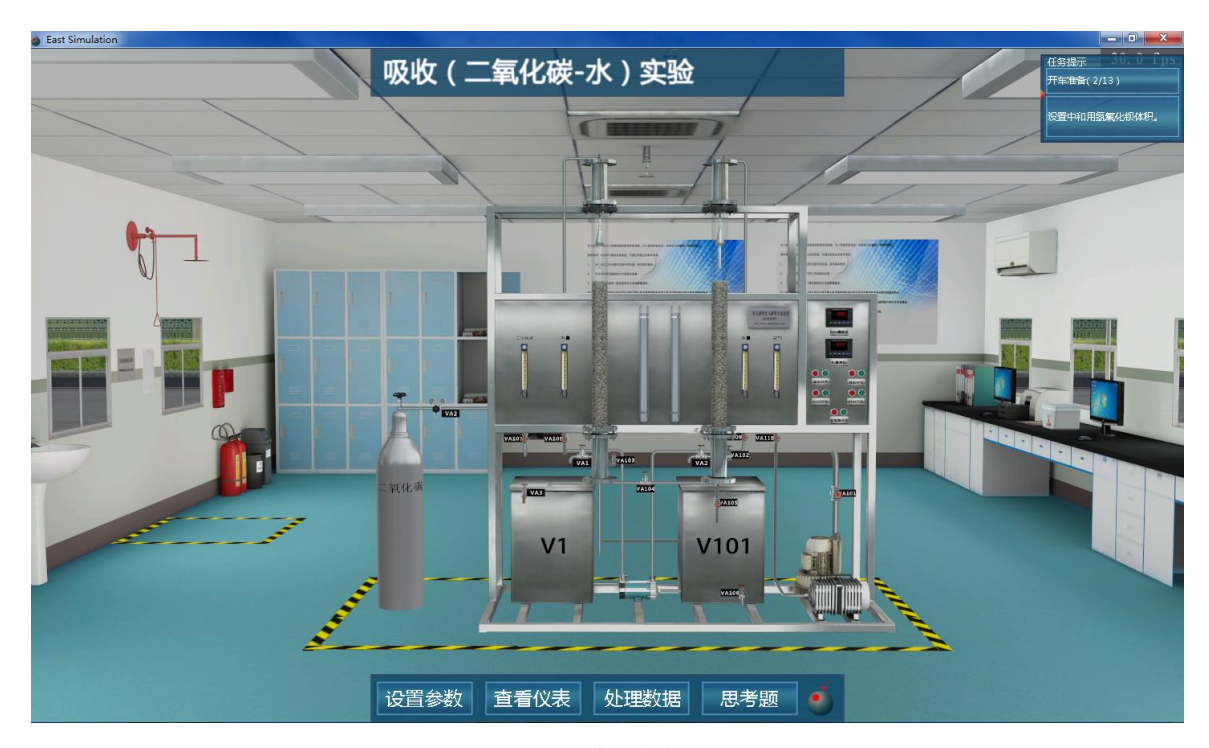

图 1:3D 场景仿真系统运行界面

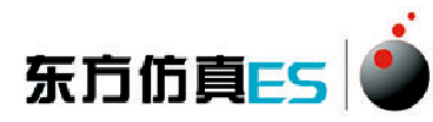

#### 北京市朝阳区小关东里10号院润宇大厦 (100029)

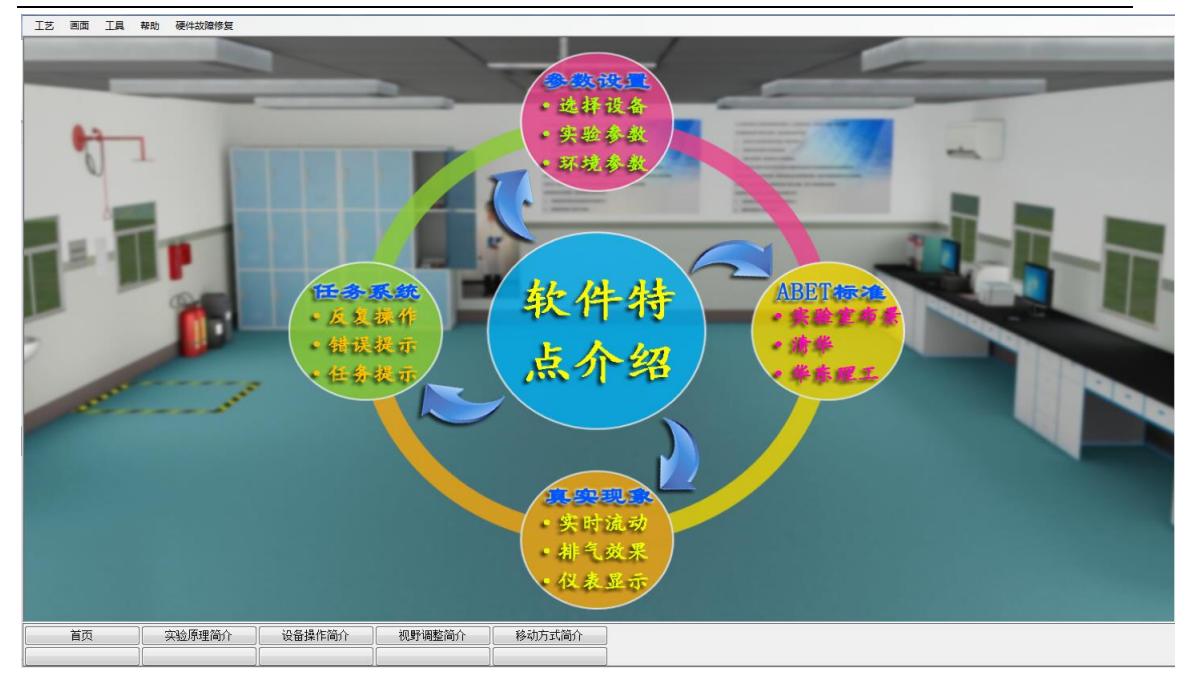

#### 图 2:实验操作简介界面

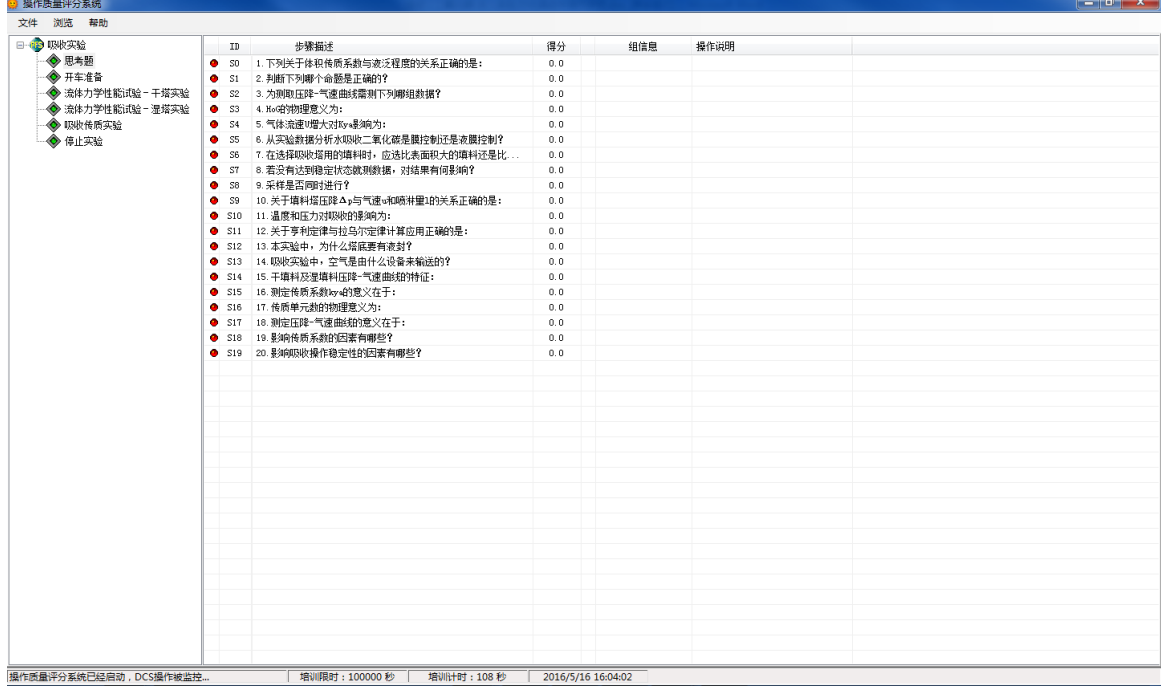

#### 图 3:操作质量评分系统运行界面

操作者主要在 3D 场景仿真界面中进行操作, 根据任务提示进行操作; 实验 操作简介界面可以查看软件特点介绍、实验原理简介、视野调整简介、移动方式 简介和设备操作简介;评分界面可以查看实验任务的完成情况及得分情况。

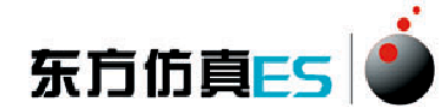

### <span id="page-9-0"></span>**3.2**、**3D** 场景仿真系统介绍

本软件的 3D 场景以化工原理实验室为蓝本进行仿真。

### <span id="page-9-1"></span>**3.2.1**、移动方式

- 按住 WSAD 键可控制当前角色向前后左右移动。
- <span id="page-9-2"></span>**● 点击 R 键可控制角色进行走、跑切换。**

#### **3.2.2**、视野调整

- 软件操作视角为第一人称视角,即代入了当前控制角色的视角。所能看到的 场景都是由系统摄像机来拍摄。
- 按住鼠标左键在屏幕上向左或向右拖动,可调整操作者视野向左或是向右, 相当于左扭头或右扭头的动作。
- 按住鼠标左键在屏幕上向上或向下拖动,可调整操作者视野向上或是向下, 相当于抬头或低头的动作。 按下键盘空格键即可实现全局场景俯瞰视角和人物当前视角的切换。

### <span id="page-9-3"></span>**3.2.3**、任务系统

点击运行界面右上角的任务提示按钮即可打开任务系统。

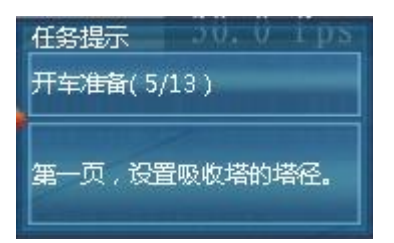

 任务系统界面左侧是任务列表,右侧是任务的具体步骤,任务名称后边 标有已完成任务步骤的数量和任务步骤的总数量,当某任务步骤完成 时,该任务步骤会出现对号表示表示完成,同时已完成任务步骤的数量 也会发生变化。

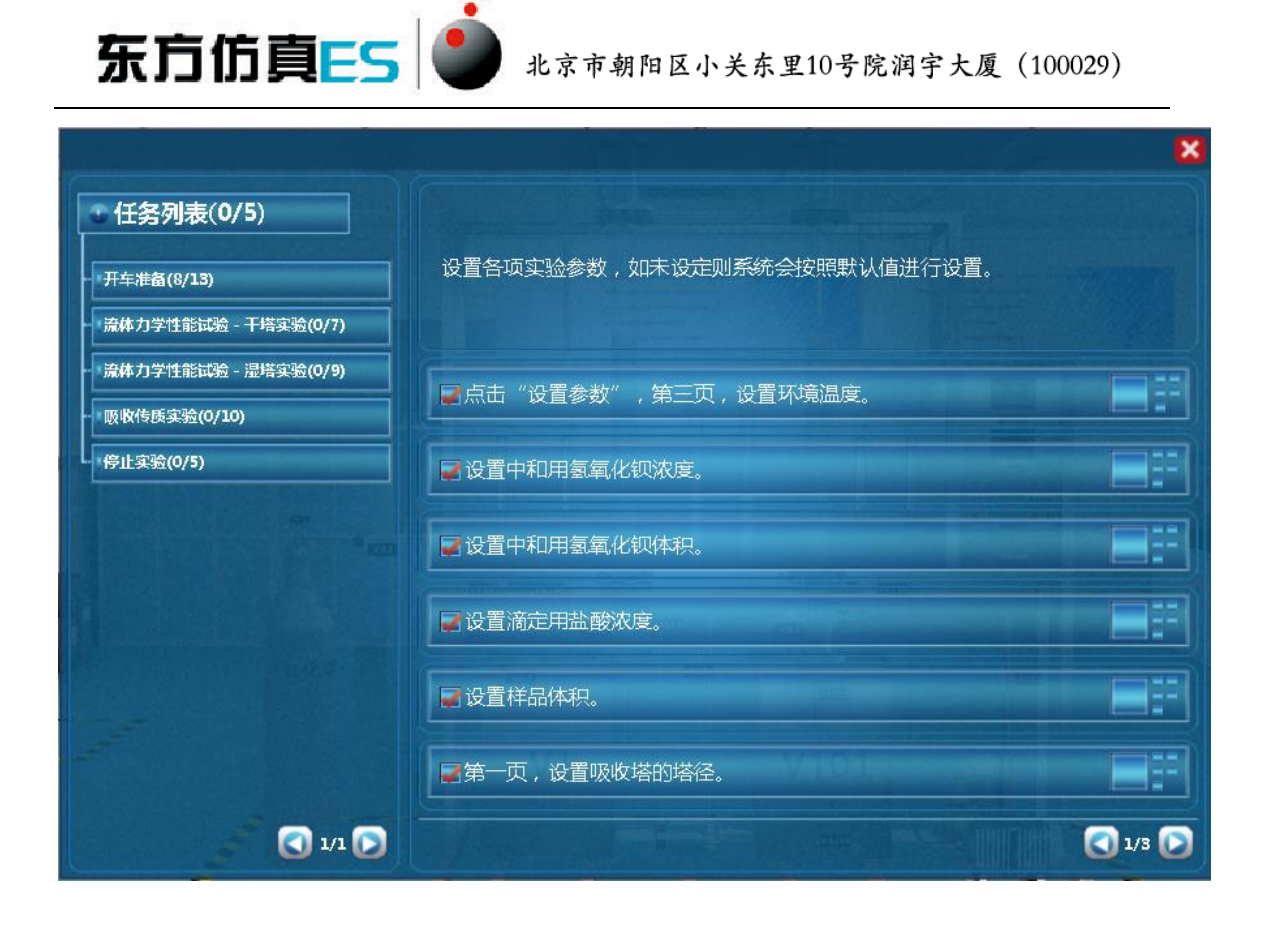

## <span id="page-10-0"></span>**3.2.4**、阀门操作**/**查看仪表

当控制角色移动到目标阀门或仪表附近时,鼠标悬停在该物体上,此 物体会闪烁,说明可以进行操作。

- 左键双击闪烁物体,可进入操作界面,切换到阀门/仪表近景。
- 在界面上有相应的设备操作面板或实时数据显示,如液位,压力。
- <span id="page-10-1"></span>点击界面右上角关闭标识即可关闭界面。

## **4**、实验步骤

## <span id="page-10-2"></span>**4.1**、开车准备

- (1) 点击"设置参数",第三页,设置环境温度。
- (2) 设置中和用氢氧化钡浓度。
- (3) 设置中和用氢氧化钡体积。
- (4) 设置滴定用盐酸浓度。

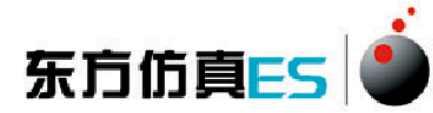

- (5) 设置样品体积。
- (6) 第一页,设置吸收塔的塔径。
- (7) 第一页,设置吸收塔的填料高度。
- (8) 第一页,设置吸收塔的填料种类。
- (9) 吸收塔填料参数设置完成后点击"记录数据"。
- (10) 第二页,设置解吸塔的塔径。
- (11) 第二页,设置解吸塔的填料高度。
- (12) 第二页,设置解吸塔的填料种类。
- <span id="page-11-0"></span>(13) 解吸塔填料参数设置完成后点击"记录数据"。

#### **4.2**、流体力学性能试验-干塔实验

- (1) 打开总电源开关。
- (2) 打开风机 P101 开关。
- (3) 全开阀门 VA101。
- (4) 全开阀门 VA102。
- (5) 全开阀门 VA110。
- (6) 减小阀门 VA101 的开度,在"查看仪表"第二页,记录数据。
- (7) 逐步减小阀门 VA101 的开度,调节流量,记录至少 6 组数据。

## <span id="page-11-1"></span>**4.3**、流体力学性能试验-湿塔实验

- (1) 打开加水开关。
- (2) 等待水位到达 50%。
- (3) 关闭加水开关。
- (4) 启动水泵 P102。
- (5) 全开阀门 VA101。
- (6) 全开阀门 VA109,调节水的流量到 60L/H。
- (7) 全开阀门 VA105。
- (8) 减小阀门 VA101 开度,在"查看仪表"第二页,记录数据。

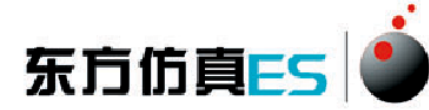

(9) 逐步减小阀门 VA101 的开度,调节流量,记录至少 6 组数据。

## <span id="page-12-0"></span>**4.4**、吸收传质实验

- (1) 打开 CO2 钢瓶阀门 VA001。
- (2) 打开阀门 VA107。
- (3) 调节减压阀 VA002 开度,控制 CO2 流量。
- (4) 启动水泵 P103。
- (5) 打开阀门 VA108。
- (6) 关闭阀门 VA105。
- (7) 待稳定后,打开取样阀 VA1 取样分析。
- (8) 待稳定后,打开取样阀 VA2 取样分析。
- (9) 待稳定后,打开取样阀 VA3 取样分析。
- (10) 点击"查看仪表",第三页,记录数据。

### <span id="page-12-1"></span>**4.5**、停止实验

- (1) 关闭 CO2 钢瓶阀门 VA001。
- (2) 关停水泵 P102。
- (3) 关停水泵 P103。
- (4) 关停风机。
- <span id="page-12-2"></span>(5) 关闭总电源。

## 附:实验思考题答案

- $1-5:$  CBCBA
- $6-10$ : BABA(AC)
- 11-15:(AB)(AD)(BD)(AB)(ACE)
- 16-20: (BC)(AC)(AD)(ABCD)(ABC)